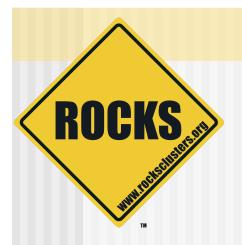

# Building a Rocks Cluster

Rocks-A-Palooza II Lab Session

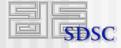

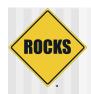

## Cluster Building Time

- Break into Groups
- Every Group Grab
  - 2 Servers
  - 2 Power Cords
  - 2 Ethernet Cables
    - 1 long
    - 1 short
  - 1 Keyboard / Mouse
  - ⇒ 1 Monitor
- Small Clusters
  - 1 frontend
  - ⇒ 1 compute
  - 1 cross-over Ethernet cable (no switch)

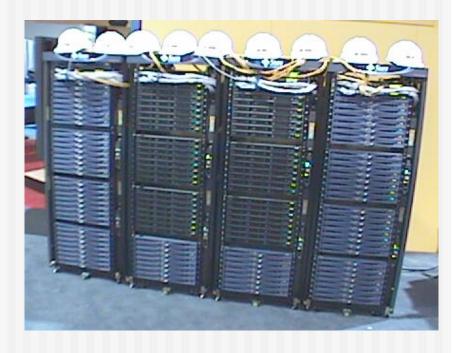

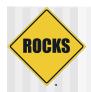

## Today's Lab Network

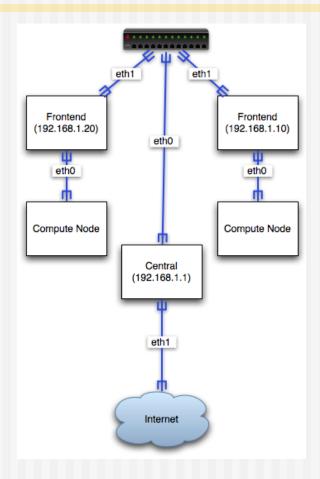

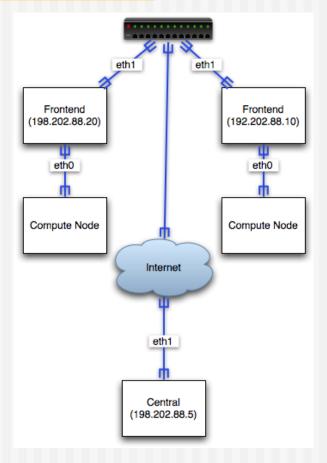

lab © 2006 UC Regents reality

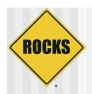

#### **Network Information**

#### Frontend Addresses

- **192.168.1.10**
- **192.168.1.20**
- **192.168.1.30**
- **192.168.1.40**
- **192.168.1.50**
- **192.168.1.60**
- **192.168.1.70**
- **192.168.1.80**

| IP Address | 192.168.1.xx  |
|------------|---------------|
| Netmask    | 255.255.255.0 |
| Gateway    | 192.168.1.1   |
| Nameserver | 198.202.75.26 |

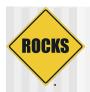

## Start Installing Your Frontend

- Installation Methods
  - ⇒ CDs
  - Central
- CD
  - Slow
  - Does not require a network
  - Type frontend
  - Then add all CD rolls
- Central
  - Fast
  - Requires a network
  - ⇒ Type frontend central=192.168.1.1

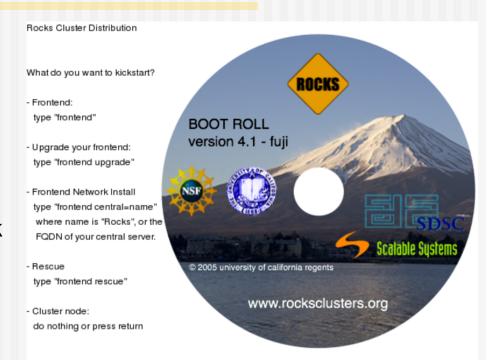

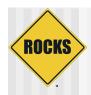

#### Interactive Screen

- Fill out the install 'screens'
- Use the provided network information
- Choose your own password
- All information goes into the cluster database

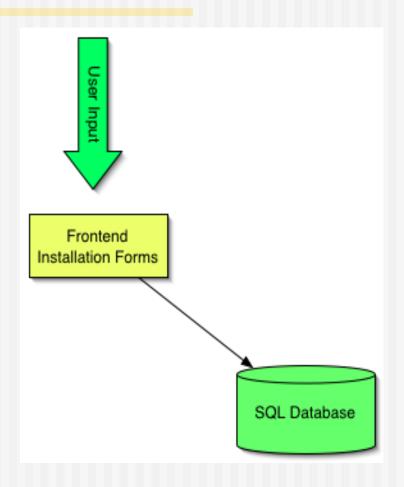

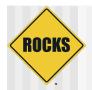

### Add Compute Node with Insert-ethers

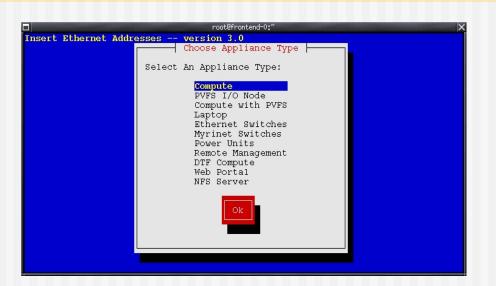

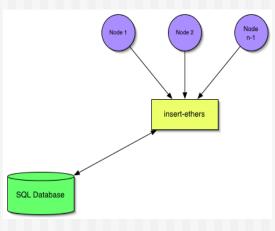

- Collect the Ethernet MAC address of cluster nodes
- Only done once, during integration
- Populates cluster database

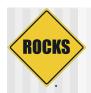

## Open Lab

- Rocks-A-Palooza
  - s Is about you guys
  - Other topics
  - Questions
- Adult Swim
  - Go nuts on your clusters
  - Globus
  - ⇒ SGE
  - Configuration Graph

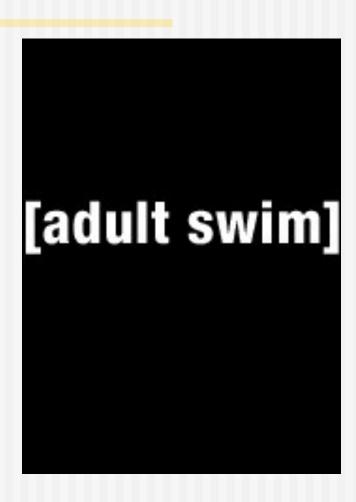

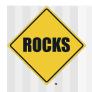

#### Frontend Installation

◆ Turn on node

◆ Insert 'Compute' CD

At 'boot:' prompt, type:

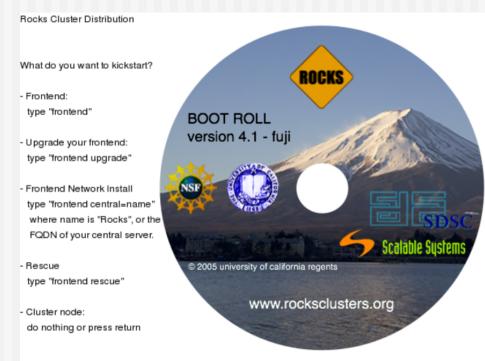

frontend central=192.168.1.1

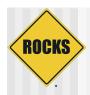

## Rolls

Anaconda Starts

 Discovers Rolls on 'central' server

◆ Select all rolls

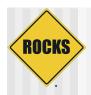

## Rolls

- Asked if have anymore Roll servers
  - Select 'No'
- Asked if have any Roll CD/DVD media
  - This is where you can add a roll that is not on a central server
  - For this lab, select 'No'

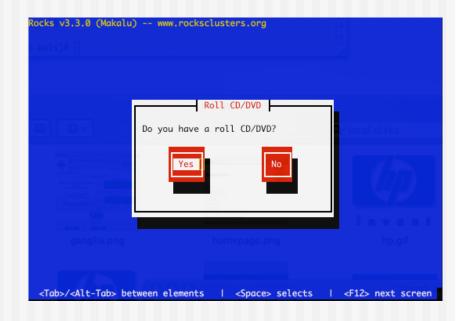

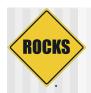

### Cluster Information

- Specific to Rocks
- Used for Certificates
  - ⇒ SSL/HTTPS
  - Globus
- ◆ Hostname
  - Must be FQDN
  - Must be in DNS
  - Must not be an Alias

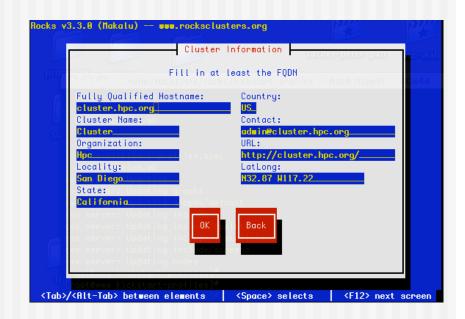

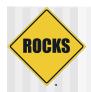

## **Partitioning**

- Automatic
  - ⇒ 6GB /
  - ⇒ 1GB swap
  - Remainder for /export
- Manual
  - You choose
  - Must create a /export
- Select Wisely

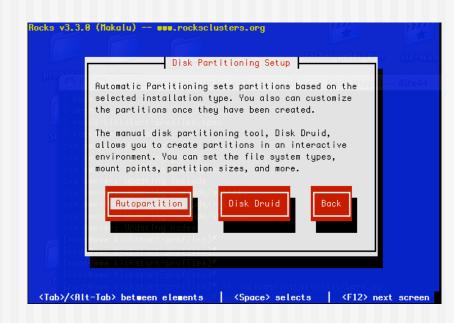

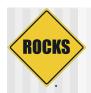

#### **Networks**

- Private Network
  - = eth0
  - Cluster-side only
- Public Network
  - = eth1
  - Internet/LAN side
- You must configure both and have 2 NICs

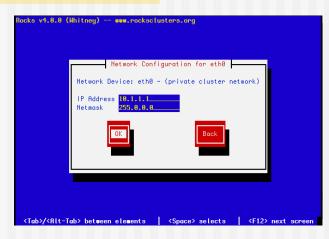

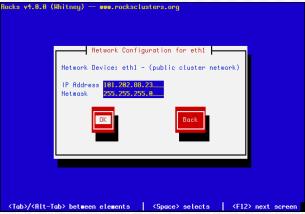

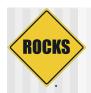

## Gateway

- Gateway / DNS
  - Same as any other device on your network
- All traffic for compute nodes is NATed through the frontend.
- DNS is only for the frontend, compute nodes use the frontend as their DNS.

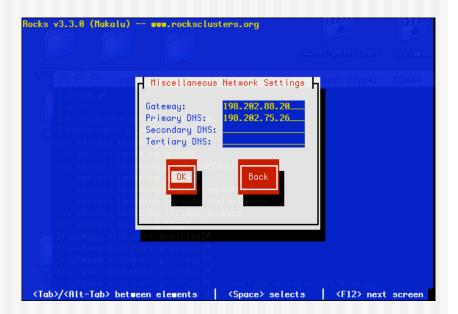

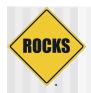

### **Network Time Protocol**

- Choose timezone
  - ⇒ UTC is a good choice
  - ⇒ Or localize
- Default NTP server is
  - pool.ntp.org
  - Change it if you wish

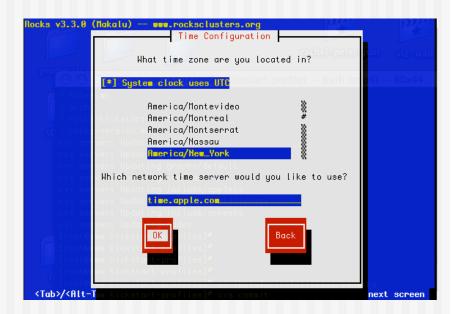

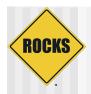

### **Root Password**

- Password is secure
  - Not stored in clear text form anywhere (not in DB)
- Also used for mysql password
- Also used for wordpress password
  - When you want to add content to frontend's homepage
    - Which we'll do in the 'Cluster Management and Maintenace Lab'

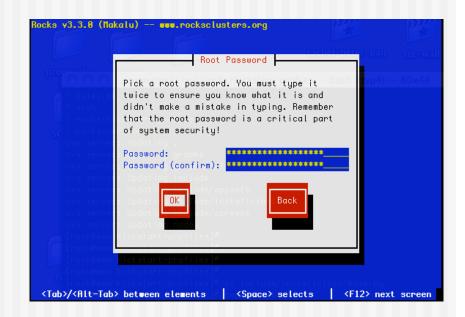

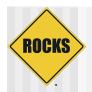

## Installing Packages

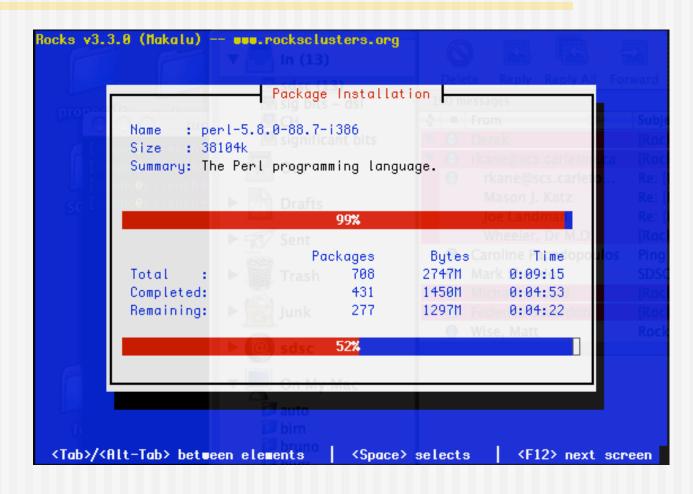

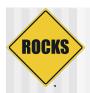

## Integrate Compute Nodes

- Log into Frontend (as root)
- Run insert-ethers
  - Can choose appliance type
  - Rolls add new appliance types
  - ⇒ For now we will use Compute
- Turn on first node
  - Nodes are integrated serially
  - Need to map machine name to machine location
  - After we integrate machines can be re-installed in parallel
- Remote Terminal (ekv)
  - ssh compute-0-0 -p2200

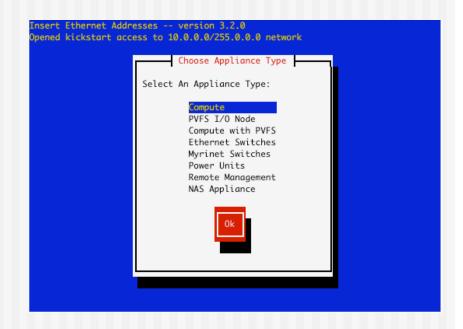

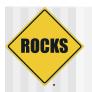

## Discovering Compute-0-0

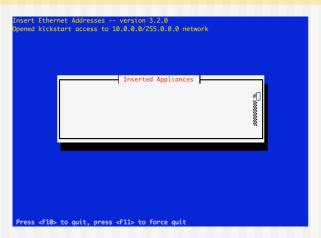

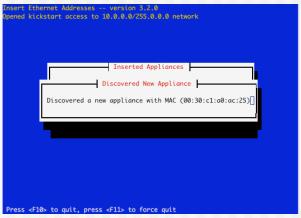

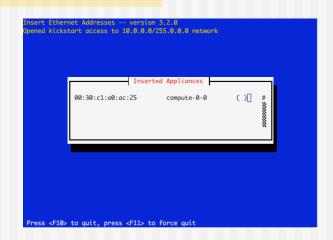

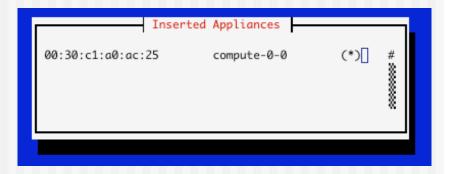

Retrieved kickstart file

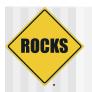

#### useradd

```
000
                             root@rocks-39:~ - bash (ttyp1)
[root@rocks-39 ~]# useradd mjk
Creating user: mjk
make: Entering directory \u00e4/var/411'
/opt/rocks/sbin/411put --comment="#" /etc/auto.home
411 Wrote: /etc/411.d/etc.auto..home
Size: 579/253 bytes (encrypted/plain)
Alert: sent on channel 255.255.255.255:8649 with master 10.1.1.1
/opt/rocks/sbin/411put --comment="#" /etc/passwd
411 Wrote: /etc/411.d/etc.passwd
Size: 2816/1905 bytes (encrypted/plain)
Alert: sent on channel 255.255.255.255:8649 with master 10.1.1.1
/opt/rocks/sbin/411put --comment="#" /etc/shadow
411 Wrote: /etc/411.d/etc.shadow
Size: 1961/1272 bytes (encrypted/plain)
Alert: sent on channel 255.255.255.255:8649 with master 10.1.1.1
/opt/rocks/sbin/411put --comment="#" /etc/group
411 Wrote: /etc/411.d/etc.group
Size: 1236/740 bytes (encrypted/plain)
Alert: sent on channel 255.255.255.255:8649 with master 10.1.1.1
make: Leaving directory \u00e4/var/411'
[root@rocks-39 ~]# passwd mjk
Changing password for user mjk.
New UNIX password:
BAD PASSWORD: it is based on a (reversed) dictionary word
Retype new UNIX password:
passwd: all authentication tokens updated successfully.
 [root@rocks-39 ~]# 🗌
```

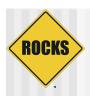

### 411 Distributes User Info

- In previous slide, added a password for 'mjk'
  - This password is immediately available on the frontend
- This password is not immediately available on the compute nodes
  - User id files (/etc/passwd, /etc/shadow, etc.) are distributed to the compute nodes by 411 service
  - 411 broadcast updates every hour
  - Or, can force the update:
    - # make -C /var/411 force

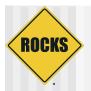

## user login

```
000
                             mjk@rocks-39:~ - bash (ttyp1)
$~> ssh concave.rocksclusters.org
mjk@concave.rocksclusters.org's password:
Last login: Mon May 16 19:50:09 2005 from client64-84.sdsc.edu
Rocks Frontend Node - Rocks-39 Cluster
Rocks 4.0.0 (Whitney)
Profile built 13:03 26-Apr-2005
Kickstarted 13:03 26-Apr-2005
It doesn't appear that you have set up your ssh key.
This process will make the files:
     /home/mjk/.ssh/id_rsa.pub
     /home/mjk/.ssh/id_rsa
     /home/mjk/.ssh/authorized_keys
Generating public/private rsa key pair.
Enter file in which to save the key (/home/mjk/.ssh/id_rsa):
Created directory '/home/mjk/.ssh'.
Enter passphrase (empty for no passphrase):
Enter same passphrase again:
Your identification has been saved in /home/mjk/.ssh/id_rsa.
Your public key has been saved in /home/mjk/.ssh/id_rsa.pub.
The key fingerprint is:
17:44:24:f3:b7:bd:41:48:4a:82:83:a6:d1:5f:68:af mjk@rocks-39.sdsc.edu
[mik@rocks-39 ~1$
```